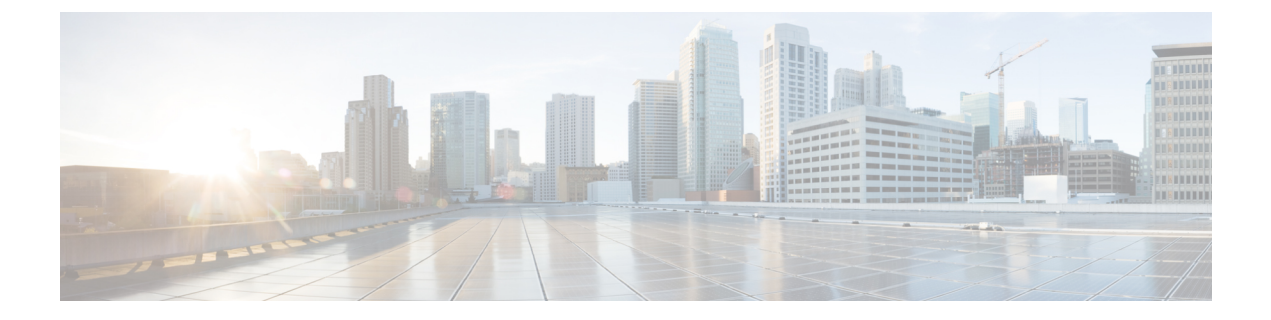

# **IPv6 ACL** の設定

- [機能情報の確認](#page-0-0) (1 ページ)
- IPv6 ACL [の設定に関する情報](#page-0-1) (1 ページ)
- IPv6 ACL の設定 (3 [ページ\)](#page-2-0)
- IPv6 ACL [の設定例](#page-9-0) (10 ページ)

## <span id="page-0-0"></span>機能情報の確認

ご使用のソフトウェアリリースでは、このモジュールで説明されるすべての機能がサポートさ れているとは限りません。最新の機能情報および警告については、使用するプラットフォーム およびソフトウェア リリースの Bug Search Tool およびリリース ノートを参照してください。 このモジュールに記載されている機能の詳細を検索し、各機能がサポートされているリリース のリストを確認する場合は、このモジュールの最後にある機能情報の表を参照してください。

プラットフォームのサポートおよびシスコ ソフトウェア イメージのサポートに関する情報を 検索するには、Cisco Feature Navigator を使用します。Cisco Feature Navigator には、 <http://www.cisco.com/go/cfn> からアクセスします。Cisco.com のアカウントは必要ありません。

## <span id="page-0-1"></span>**IPv6 ACL** の設定に関する情報

IPバージョン6(IPv6)アクセスコントロールリスト(ACL)を作成し、それをインターフェ イスに適用することによって、IPv6トラフィックをフィルタリングできます。これは、IPバー ジョン 4 (IPv4) の名前付き ACL を作成し、適用する方法と同じです。

### **IPv6 ACL** の概要

スイッチ イメージは、次の 2 種類の IPv6 ACL をサポートします。

• IPv6ルータACL:ルーテッドポート、スイッチ仮想インターフェイス(SVI)、またはレ イヤ 3 EtherChannel に設定できるレイヤ 3 インターフェイスの送信トラフィックまたは着 信トラフィックでサポートされます。経路選択済みのIPv6パケットだけに適用されます。

• IPv6 ポート ACL:レイヤ 2 インターフェイスの着信トラフィックでだけサポートされま す。インターフェイスに届くすべての IPv6 パケットに適用されます。

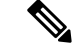

サポートされない IPv6 ACL を設定した場合、エラー メッセージが表示され、その設定は有効 になりません。 (注)

スイッチは、IPv6 トラフィックの Virtual LAN(VLAN)ACL(VLAN マップ)をサポートし ません。

1 つのインターフェイスに、IPv4 ACL および IPv6 ACL の両方を適用できます。

IPv4 ACL の場合と同様に、IPv6 ポート ACL はルータ ACL よりも優先されます。

- SVI に入力ルータ ACL および入力ポート ACL が設定されている場合に、ポート ACL が 適用されているポートに着信したパケットはポート ACL によってフィルタリングされま す。その他のポートに着信したルーテッド IP パケットは、ルータ ACL によってフィルタ リングされます。他のパケットはフィルタリングされません。
- SVI に出力ルータ ACL および入力ポート ACL が設定されている場合に、ポート ACL が 適用されているポートに着信したパケットはポート ACL によってフィルタリングされま す。発信ルーテッド IPv6 パケットは、ルータ ACL によってフィルタリングされます。他 のパケットはフィルタリングされません。

いずれかのポート ACL(IPv4、IPv6、または MAC)がインターフェイスに適用された場合、 そのポート ACL を使用してパケットをフィルタリングし、ポート VLAN の SVI に適用された ルータ ACL は無視されます。 (注)

#### サポートされる **ACL** 機能

スイッチの IPv6 ACL には、次の特性があります。

- •分割フレーム (IPv4 では fragments キーワード) がサポートされます。
- IPv6 ACL では、IPv4 と同じ統計情報がサポートされます。
- •スイッチの Ternary CAM (TCAM) スペースが不足している場合、ACL ラベルに対応付け られたパケットは CPU に転送され、ACL はソフトウェアで適用されます。
- ホップバイホップオプションがあるルーテッドパケットまたはブリッジドパケットには、 ソフトウェアで適用される IPv6 ACL が設定されます。

#### **IPv6 ACL** の制限事項

IPv4 では、番号制の標準 IP ACL および拡張 IP ACL、名前付き IP ACL、および MAC ACL を 設定できます。IPv6 がサポートするのは名前付き ACL だけです。

スイッチは Cisco IOS がサポートする IPv6 ACL の大部分をサポートしますが、一部例外もあ ります。

• IPv6 送信元および宛先アドレス:ACL 照合は、Extended Universal Identifier(EUI)-64 形 式の /0 ~/64 のプレフィックスおよびホスト アドレス (/128) だけでサポートされます。 スイッチは、情報損失のない次のホスト アドレスだけをサポートします。

集約グローバル ユニキャスト アドレス

リンク ローカル アドレス

- スイッチは、**flowlabel**、**routingheader**、および **undetermined-transport** というキーワード の照合をサポートしません。
- スイッチは再起 ACL(**reflect** キーワード)をサポートしません。
- このリリースが IPv6 用にサポートしているのは、ポート ACL およびルータ ACL だけで す。VLAN ACL (VLAN マップ) はサポートしていません。
- スイッチは IPv6 フレームに MAC ベース ACL を適用しません。
- レイヤ 2 EtherChannel に IPv6 ポート ACL を適用できません。
- スイッチは出力ポート ACL をサポートしません。
- IPv6 の出力ルータ ACL および入力ポート ACL は、だけでサポートされます。スイッチ は、コントロール プレーン(着信)IPv6 ACL だけをサポートします。
- ACL を設定する場合、ACL に入力されるキーワードには、それがプラットフォームでサ ポートされるかどうかにかかわらず、制限事項はありません。ハードウェア転送が必要な インターフェイス(物理ポートまたはSVI)にACLを適用する場合、スイッチはインター フェイスで ACL がサポートされるかどうか判別します。サポートされない場合、ACL の 付加は拒否されます。
- インターフェイスに適用される ACL に、サポートされないキーワードを持つアクセス コ ントロールエントリ(ACE)を追加しようとする場合、スイッチは現在インターフェイス に適用されている ACL に ACE が追加されるのを許可しません。

## <span id="page-2-0"></span>**IPv6 ACL** の設定

IPv6 トラフィックをフィルタリングする場合は、次の手順を実行します。

手順の概要

- **1.** IPv6 ACL を作成し、IPv6 アクセス リスト コンフィギュレーション モードを開始します。
- 2. IPv6ACLが、トラフィックをブロックする(拒否)または通過させる(許可)よう設定し ます。
- **3.** インターフェイスに IPv6 ACL を適用します。ルータ ACL では、ACL が適用されるレイヤ 3 インターフェイスにも IPv6 アドレスを設定する必要があります。

#### 手順の詳細

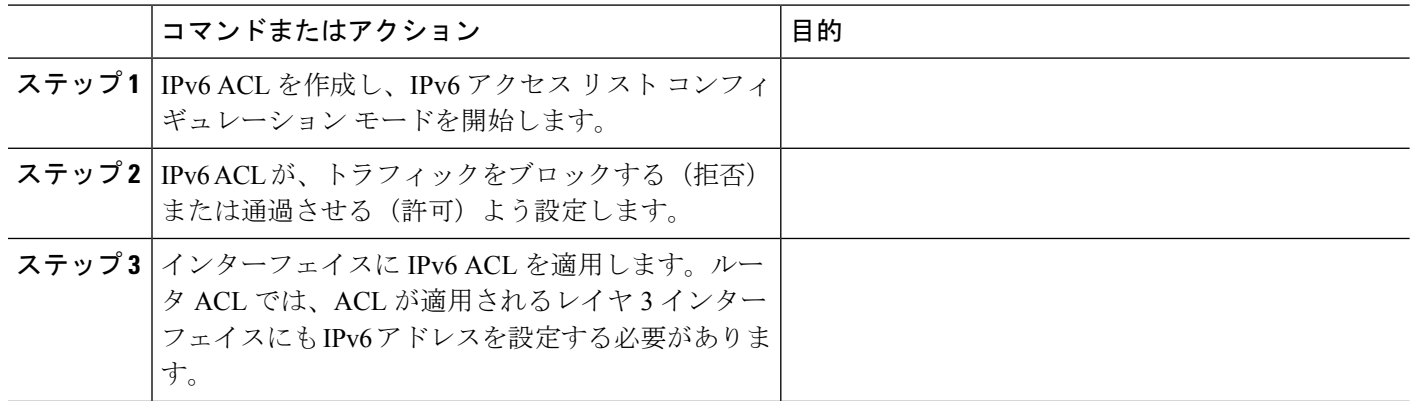

#### **IPv6 ACL** のデフォルト設定

デフォルトでは、IPv6 ACL は設定または適用されていません。

### 他の機能およびスイッチとの相互作用

- ブリッジド フレームがポート ACL によってドロップされる場合、このフレームはブリッ ジングされません。
- IPv4 ACL および IPv6 ACL の両方を 1 つのスイッチまたはスイッチ スタックに作成した り、同一インターフェイスに適用できます。各 ACL には一意の名前が必要です。設定済 みの名前を使用しようとすると、エラー メッセージが表示されます。

IPv4 ACL と IPv6 ACL の作成、および同一のレイヤ 2 インターフェイスまたはレイヤ 3 イ ンターフェイスへの IPv4 ACL または IPv6 ACL の適用には、異なるコマンドを使用しま す。ACL を付加するのに誤ったコマンドを使用すると(例えば、IPv6 ACL の付加に IPv4 コマンドを使用するなど)、エラー メッセージが表示されます。

- MAC ACL を使用して、IPv6 フレームをフィルタリングできません。MAC ACL は非 IP フ レームだけをフィルタリングできます。
- ハードウェア メモリが満杯の場合、設定済みの ACL を追加すると、パケットは CPU に転 送され、ACL はソフトウェアで適用されます。ハードウェアが一杯になると、ACL がア ンロードされたことを示すメッセージがコンソールに出力され、パケットはインターフェ イスでドロップされます。

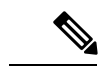

追加できなかったACLと同じタイプのパケットのみ (ipv4、ipv6、 MAC) がインターフェイスでドロップされます。 (注)

• TCAM が満杯の場合、設定済みの ACL を追加すると、パケットは CPU に転送され、ACL はソフトウェアで適用されます。

 $\mathbf I$ 

## **IPv6 ACL** の作成

IPv6 ACL を作成するには、次の手順に従ってください。

手順

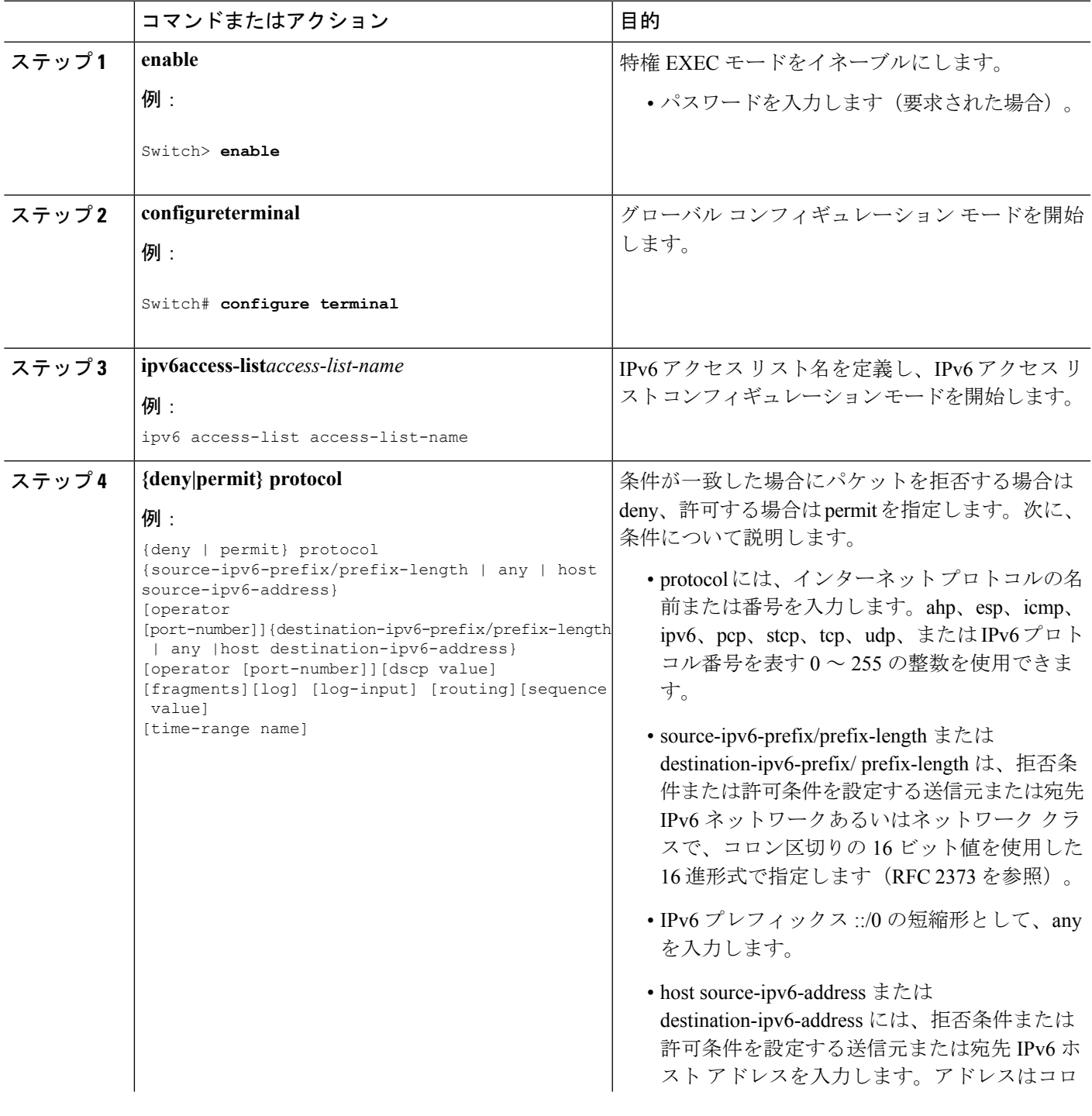

 $\mathbf I$ 

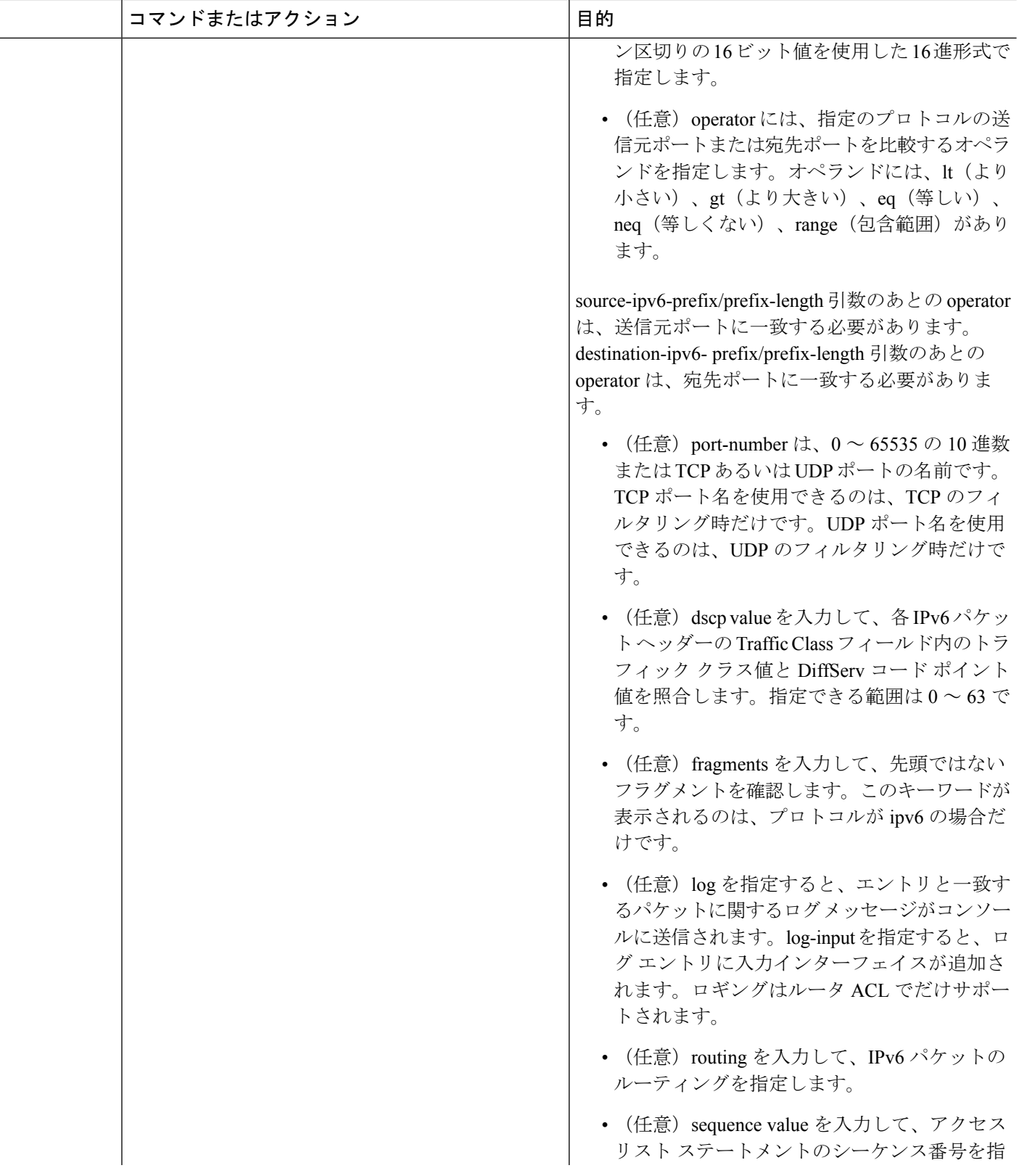

٦

I

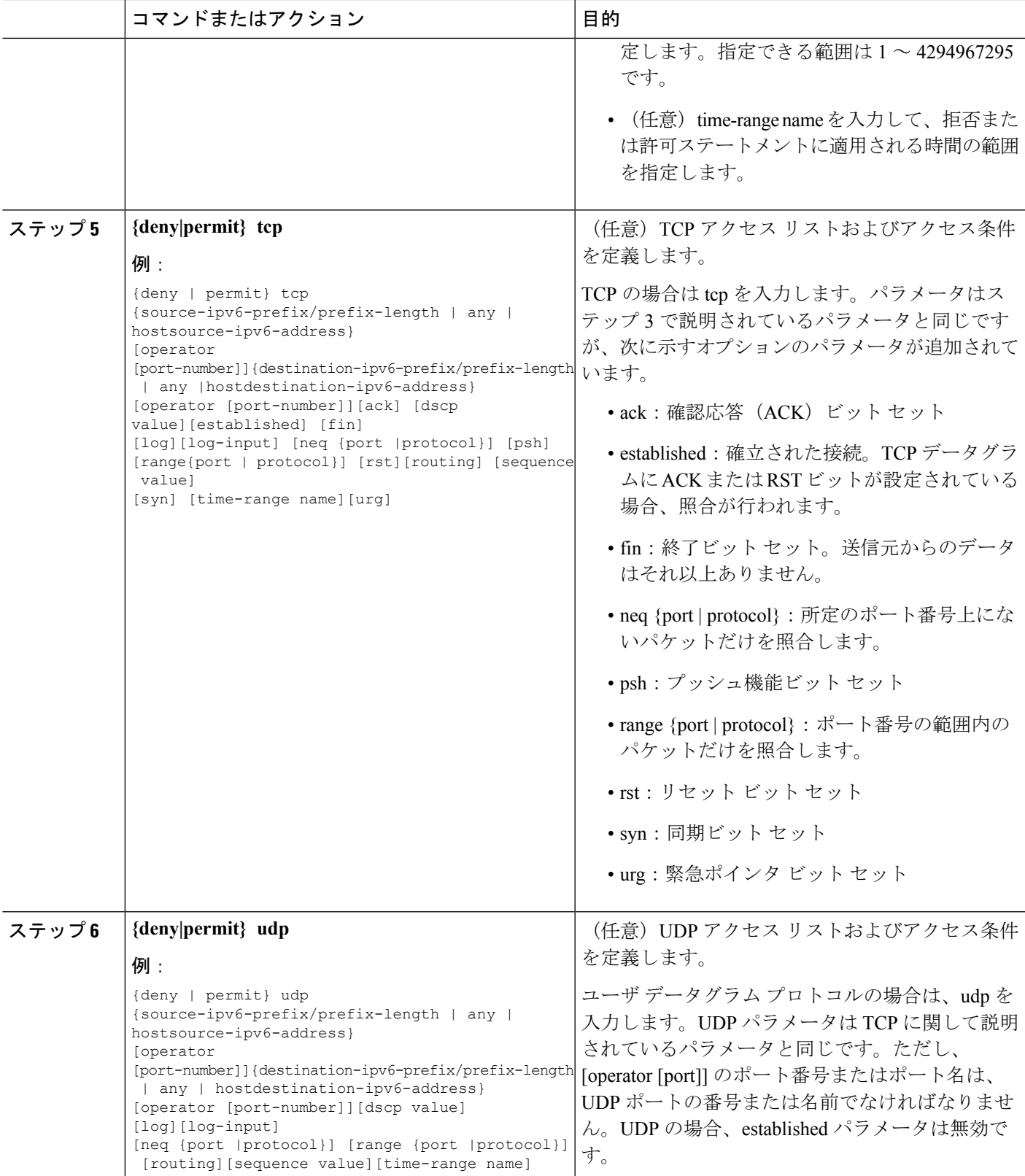

 $\mathbf I$ 

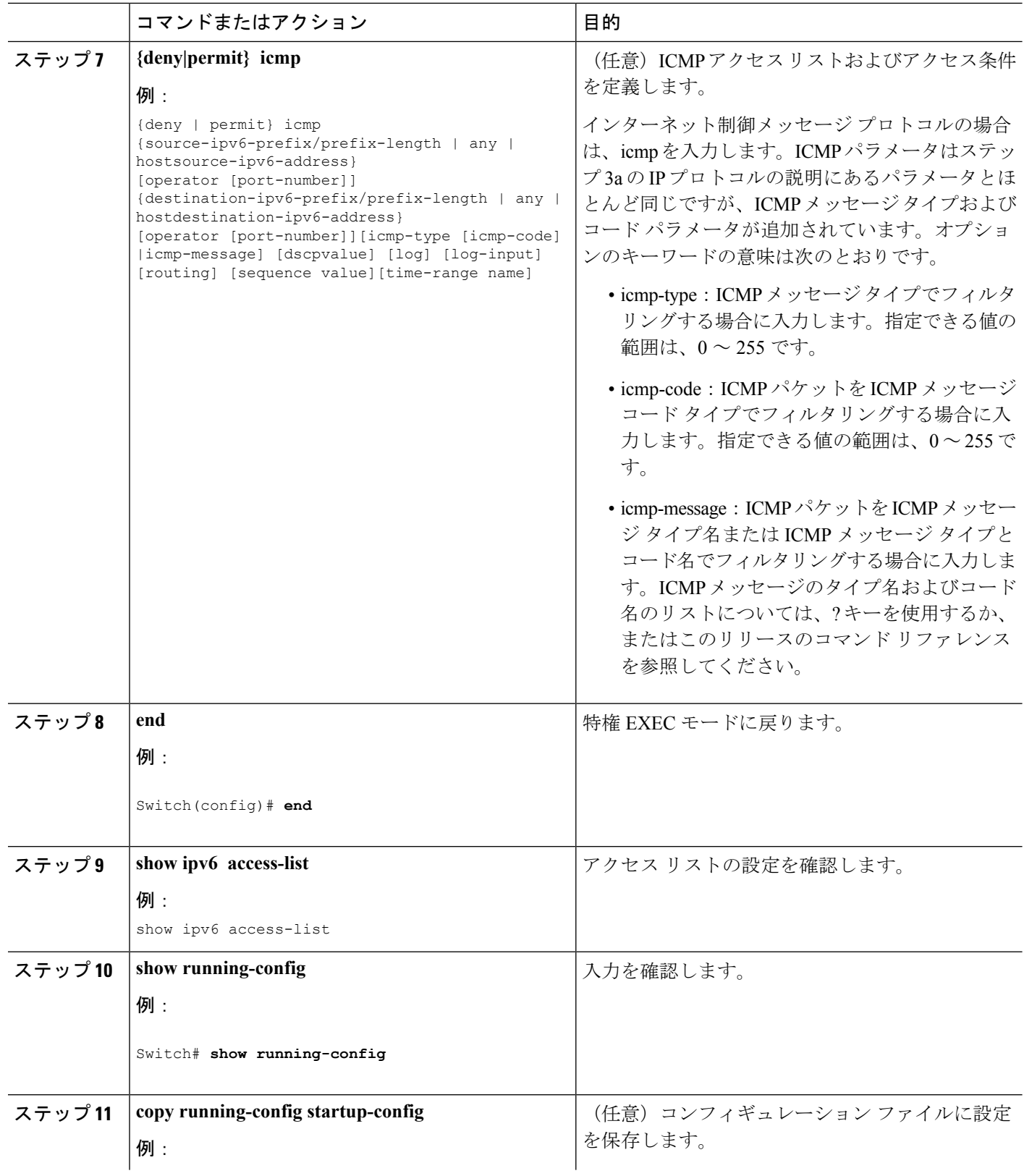

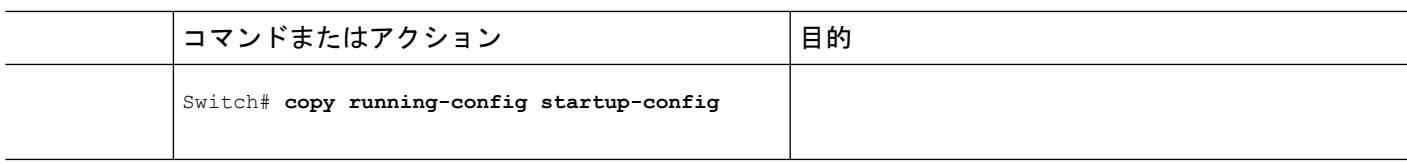

## インターフェイスへの **IPv6 ACL** の適用

ここでは、ネットワーク インターフェイスに IPv6 ACL を適用する手順について説明します。 レイヤ 3 インターフェイスで発信または着信トラフィックに、あるいはレイヤ 2 インターフェ イスで着信トラフィックに ACL を適用できます。

インターフェイスへのアクセスを制御する管理には、特権EXECモードで次の手順を実行しま す。

手順

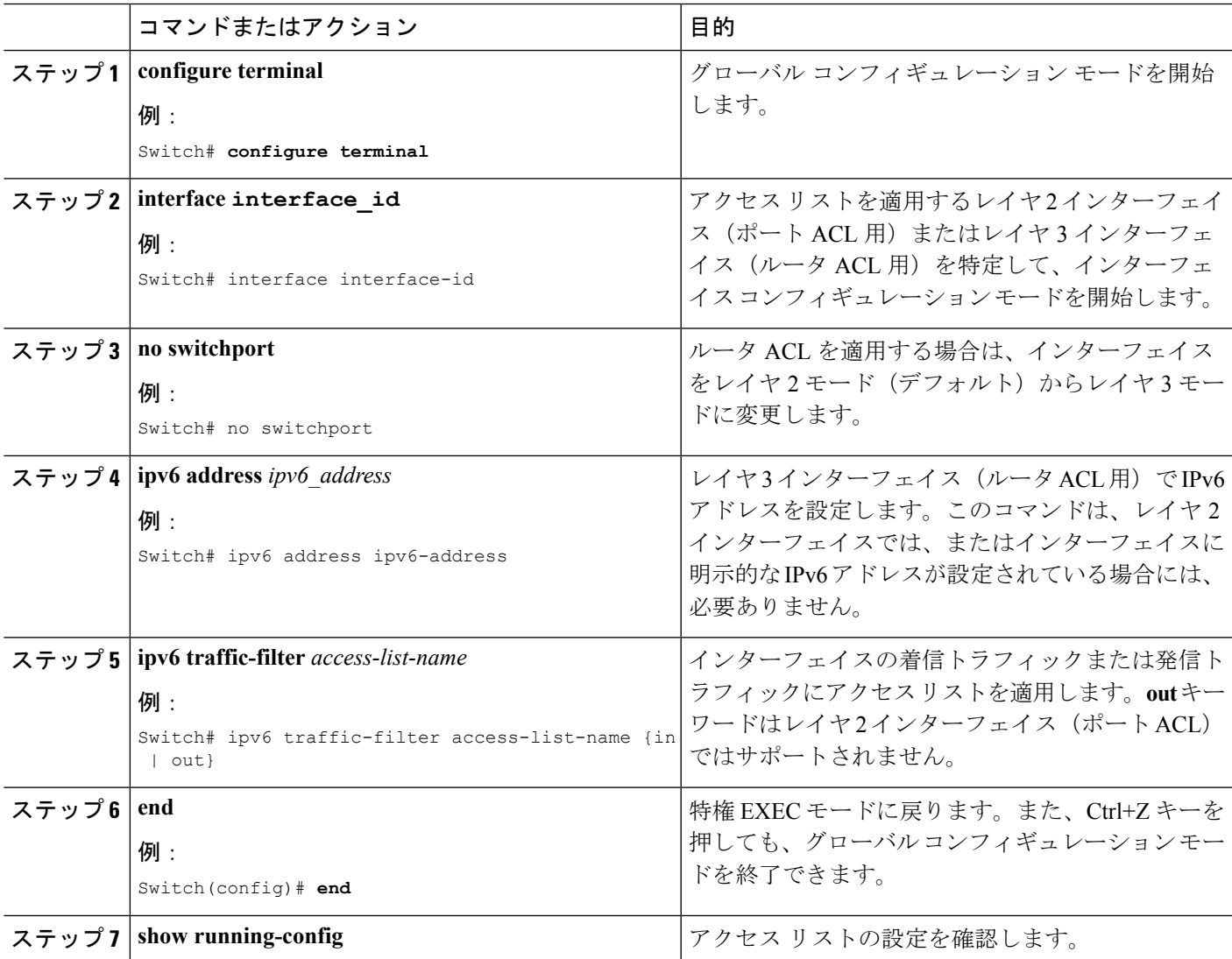

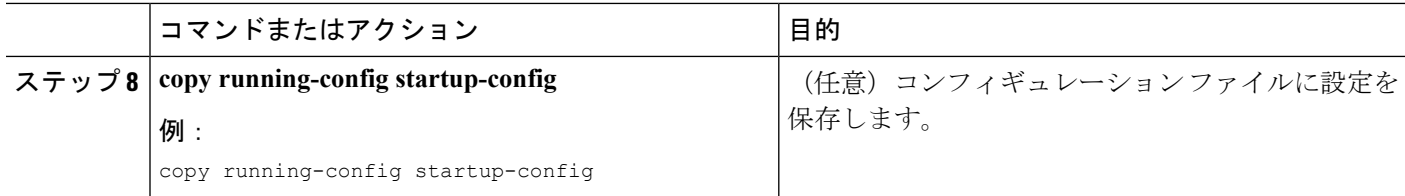

#### **IPv6 ACL** の表示

IPv6 ACL を表示するには、次の手順を実行します。

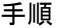

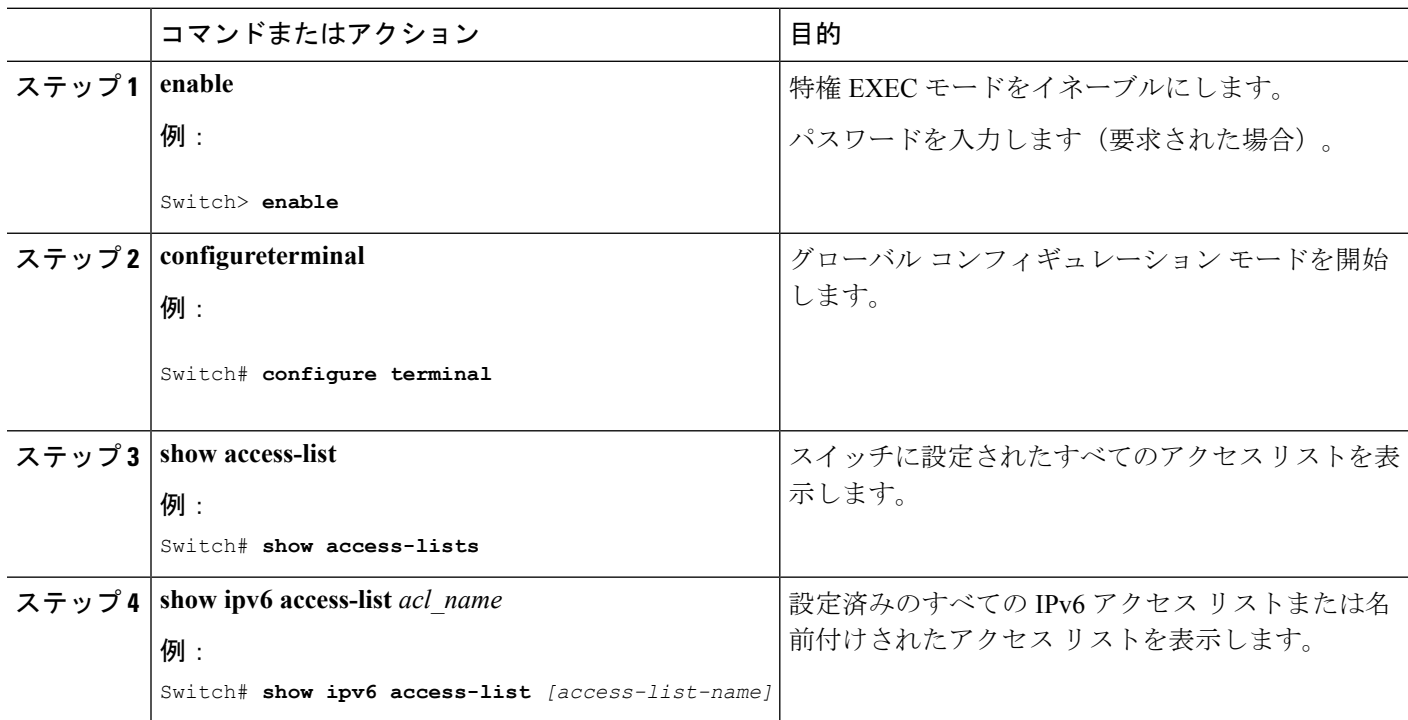

# <span id="page-9-0"></span>**IPv6 ACL** の設定例

## 例:**IPv6 ACL** の作成

次に、CISCO と名前が付けられた IPv6 アクセス リストを設定する例を示します。リスト内の 最初の拒否エントリは、宛先 TCP ポート番号が 5000 より大きいパケットをすべて拒否しま す。2 番めの拒否エントリは、送信元 UDP ポート番号が 5000 未満のパケットを拒否します。 また、この2番めの拒否エントリは、すべての一致をコンソールに表示します。リスト内の最 初の許可エントリは、すべての ICMP パケットを許可します。リスト内の 2 番めの許可エント

リは、その他のすべてのトラフィックを許可します。暗黙の全否定の条件が各 IPv6 アクセス リストの末尾にあるため、2 番めの許可エントリは必要です。

(注) ロギングは、レイヤ 3 インターフェイスでのみサポートされます。

Switch(config)# ipv6 access-list CISCO Switch(config-ipv6-acl)# deny tcp any any gt 5000 Switch (config-ipv6-acl)# deny ::/0 lt 5000 ::/0 log Switch(config-ipv6-acl)# permit icmp any any Switch(config-ipv6-acl)# permit any any

#### 例:**IPv6 ACL** の表示

次に、**show access-lists** 特権 EXEC コマンドの出力例を示します。出力には、スイッチまたは スイッチ スタックに設定済みのすべてのアクセス リストが表示されます。

Switch #show access-lists Extended IP access list hello 10 permit ip any any IPv6 access list ipv6 permit ipv6 any any sequence 10

次に、show ipv6 access-lists特権EXECコマンドの出力例を示します。出力には、スイッチまた はスイッチ スタックに設定済みの IPv6 アクセス リストだけが表示されます。

Switch# show ipv6 access-list IPv6 access list inbound permit tcp any any eq bgp (8 matches) sequence 10 permit tcp any any eq telnet (15 matches) sequence 20 permit udp any any sequence 30

IPv6 access list outbound deny udp any any sequence 10 deny tcp any any eq telnet sequence 20

I